**Atc4all** offers different type of free courses.

In order to access those free courses you will need to have or create a Moodle account.

 $\sim$ 

From Art4all main webpage you can access the "Project results" and then the "Online courses" and later "Access" menu.

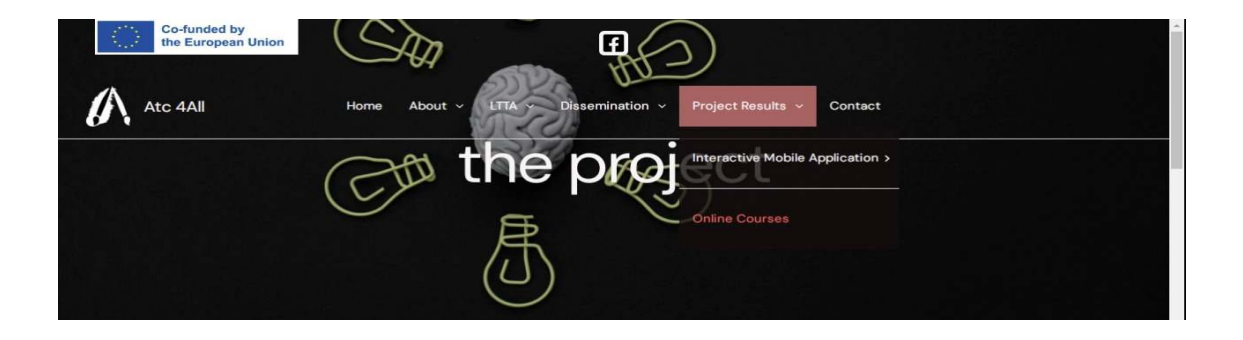

You will be able to log in into Moodle and access all the free courses.

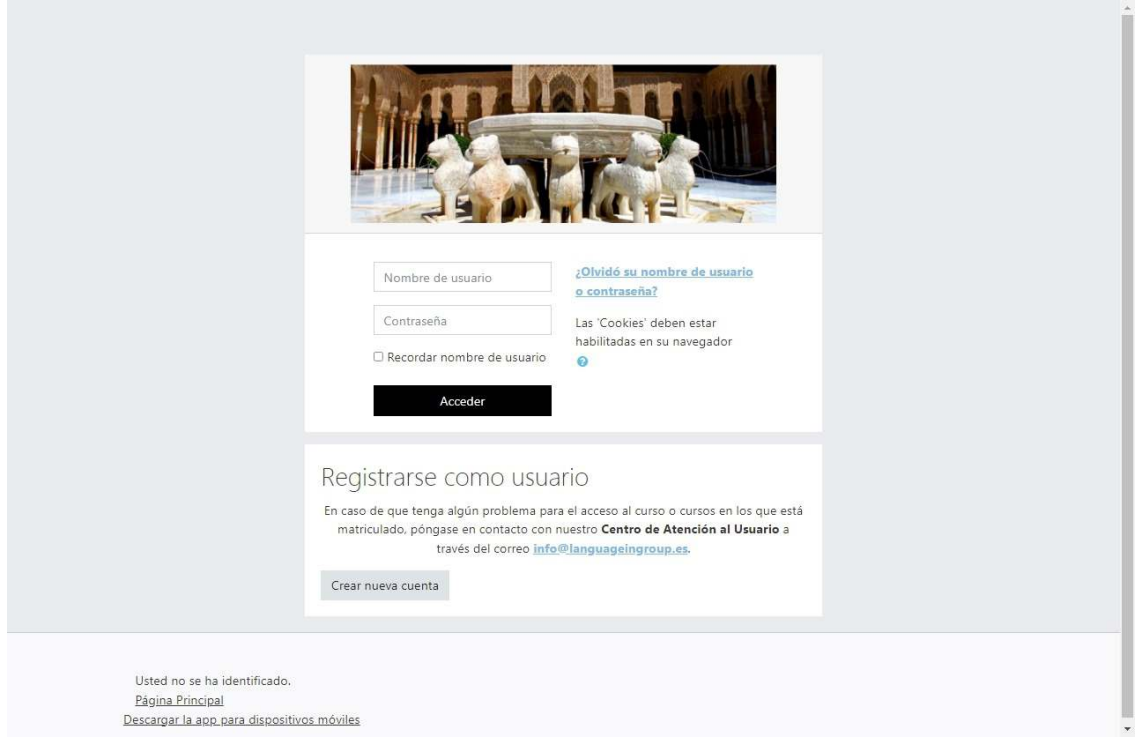

If you do not still have a Moodle account ,then you can easily register a new account: to do this, click on "crear nueva cuenta" and fill in the form that is presented to you.

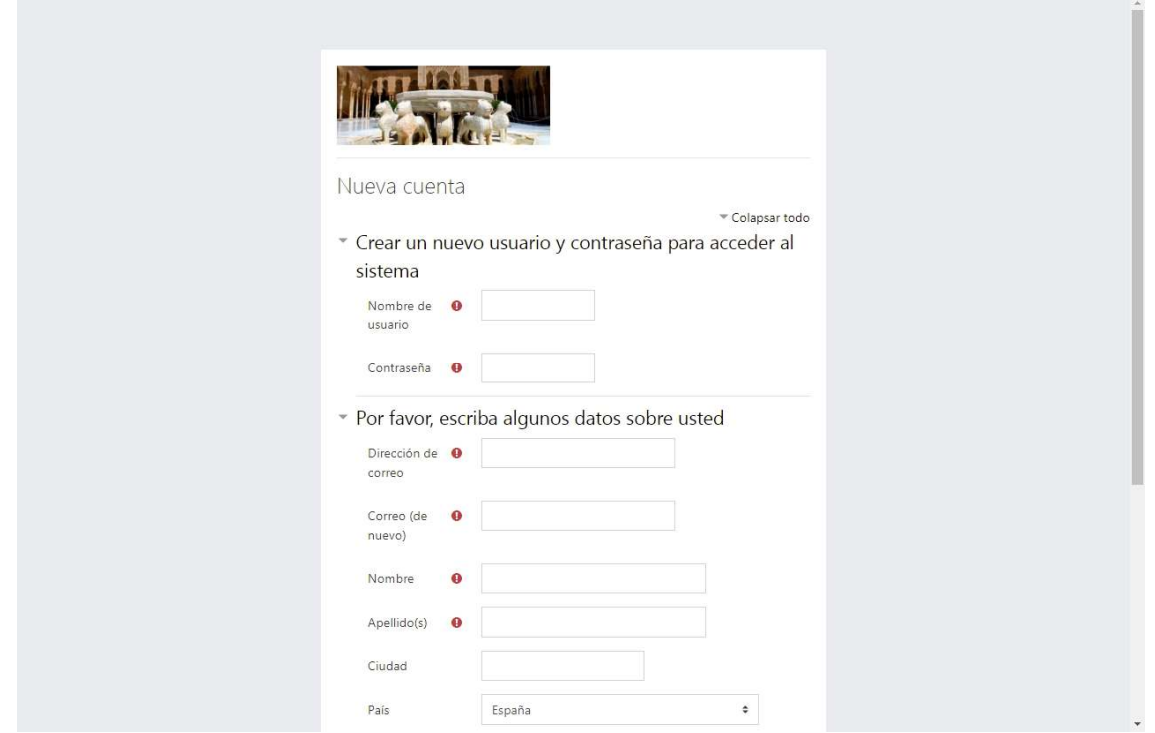

After you have created your new Moodle account, you should be able to access al the courses offered. Once you are able to access into Moodle you will be presented this page; to view the courses please select "Erasmus + Art Tech Creativity for All"

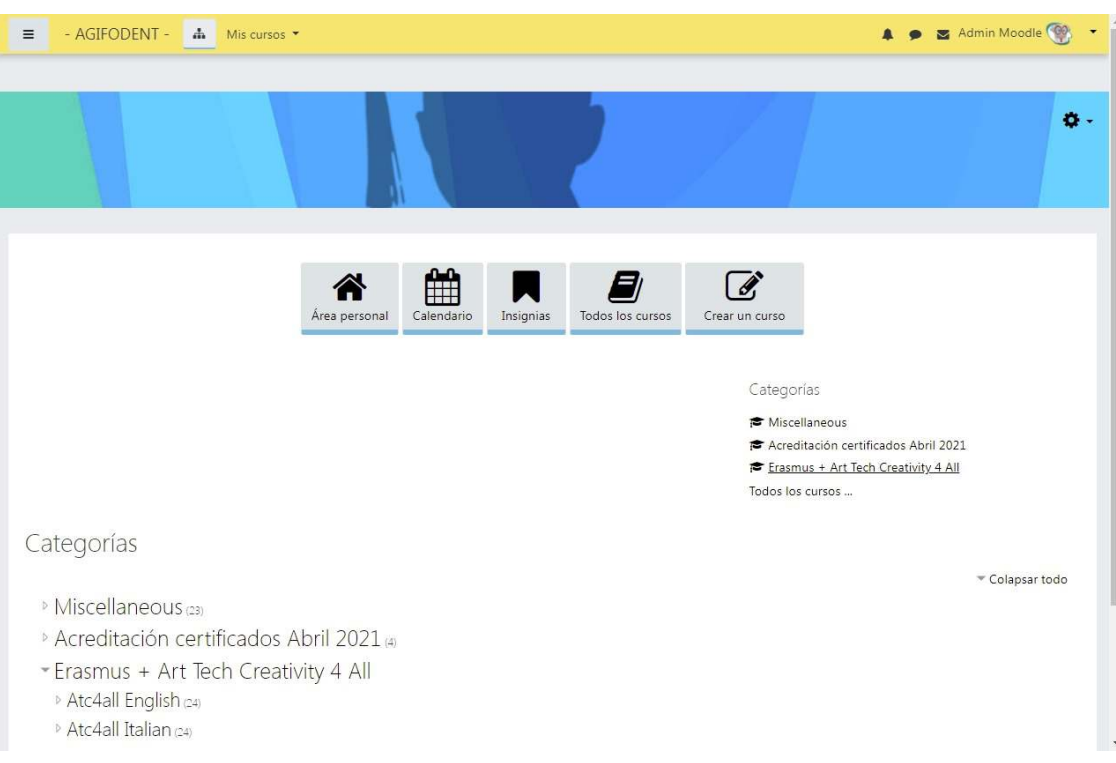

In the following page you will select the language you prefer between italian and english.

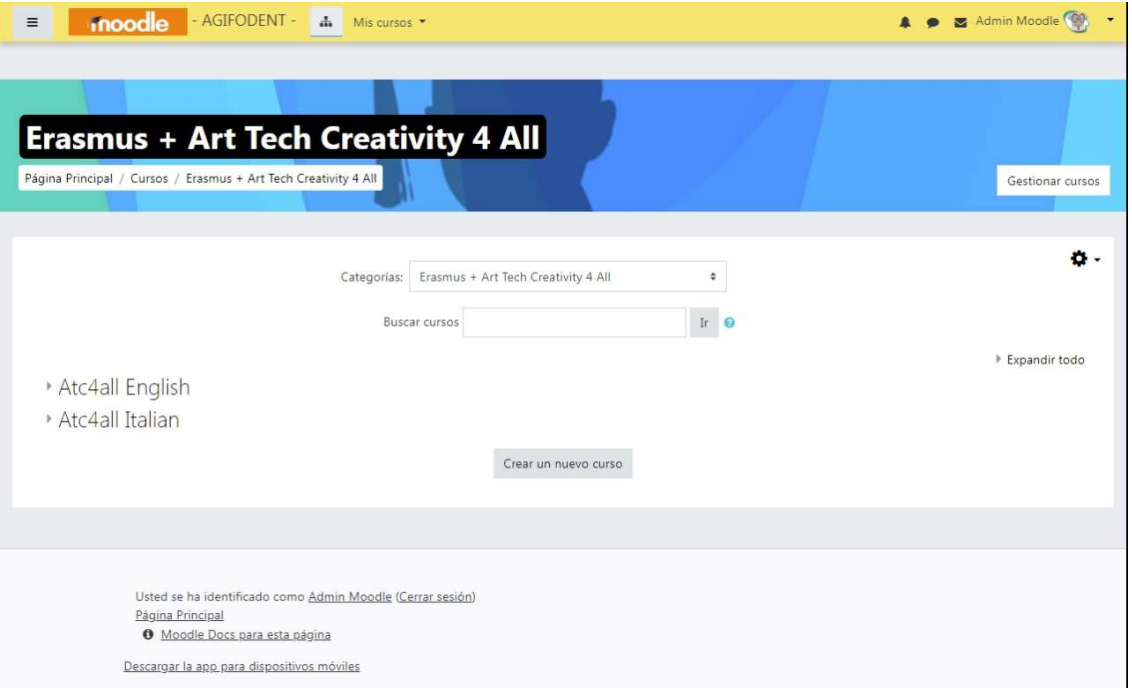

Once you have chasen the language you will be able to view al the courses offered.

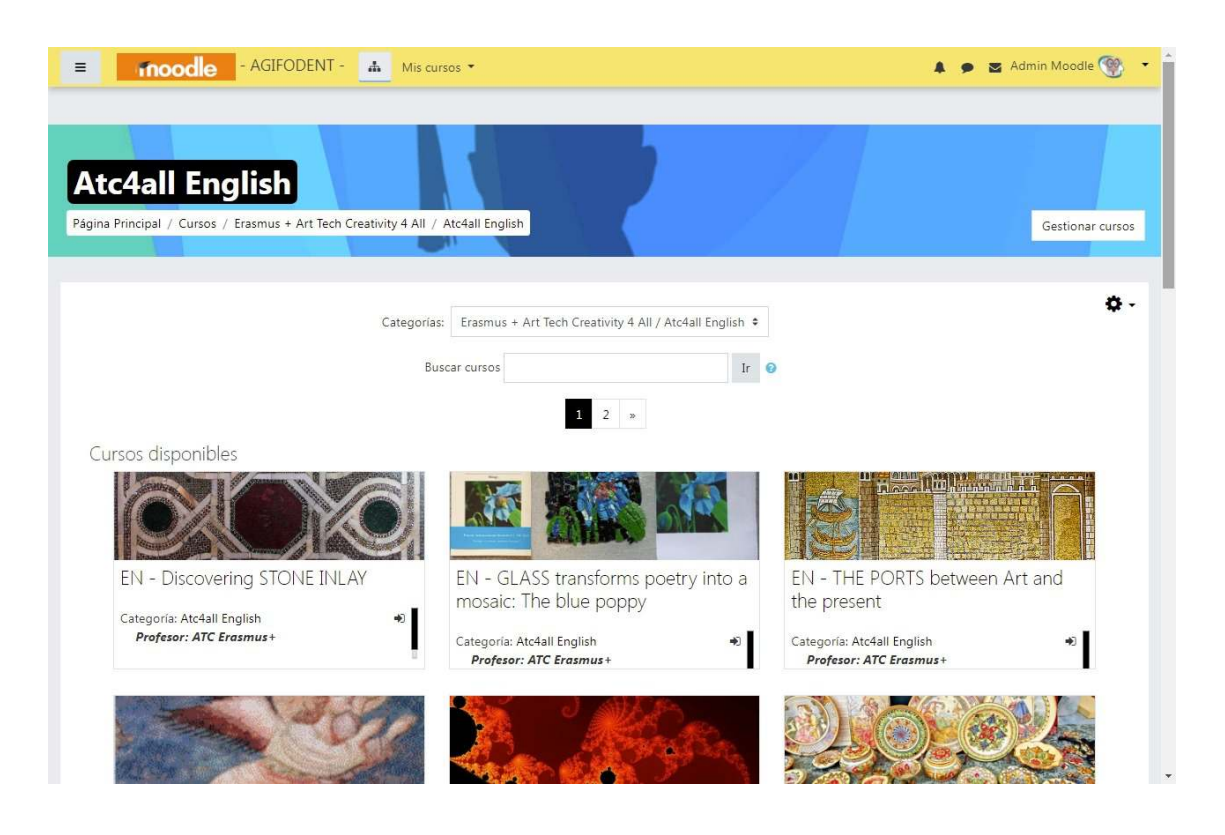

**ENJOY YOUR FREE COURSES!!!!**